# **E MB E DDE D TEST SOLUTI O NS**

## SF-MATE

8-CH, SHORT CIRCUIT Measurement Module

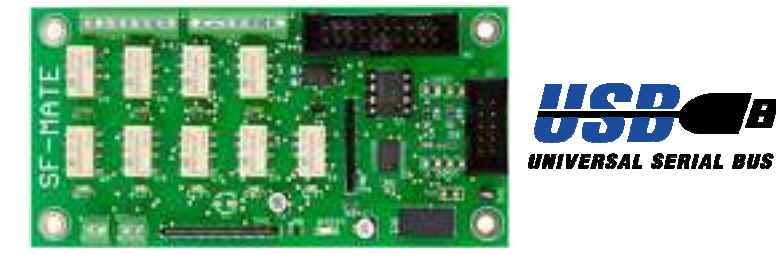

## USER'S MANUAL

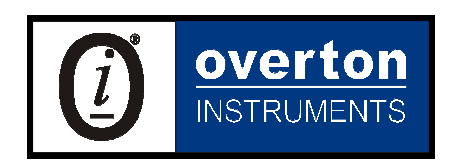

Overton Instruments, Inc 5431 Auburn Blvd. #196 Sacramento, CA 95841 www.microATE.net

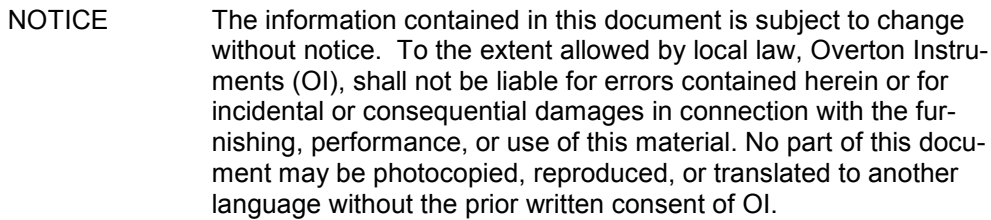

WARNING The instrument you have purchased and are about to use may NOT be an ISOLATED product. This means that it may be susceptible to common mode voltages that could cause damage to the instrument. SUCH DAMAGE IS NOT COVERED BY THE PRODUCT'S WARRANTY. Please read the following carefully before deploying the product. Contact OI for all questions.

WARRANTY OI warrants that this instrument will be free from defects in materials and workmanship under normal use and service for a period of 90 days from the date of shipment. OI obligations under this warranty shall not arise until the defective material is shipped freight prepaid to OI. The only responsibility of OI under this warranty is to repair or replace, at it's discretion and on a free of charge basis, the defective material. This warranty does not extend to products that have been repaired or altered by persons other than OI employees, or products that have been subjected to misuse, neglect, improper installation, or accident. OVERTON INSTRU-MENTS SHALL HAVE NO LIABILITY FOR INCIDENTAL OR CONSEQUENTIAL DAMAGES OF ANY KIND ARISING OUT OF THE SALE, INSTALLATION, OR USE OF ITS PRODUCTS.

SERVICE POLICY 1. All products returned to OI for service, regardless of warranty status, must be on a freight-prepaid basis.

- 2. Until otherwise noted, OI will repair or replace any defective product within 10 days of its receipt.
- 3. For in-warranty repairs, OI will return repaired items to buyer freight prepaid. Out of warranty repairs will be returned with freight prepaid and added to the service invoice.

## Table Of Contents

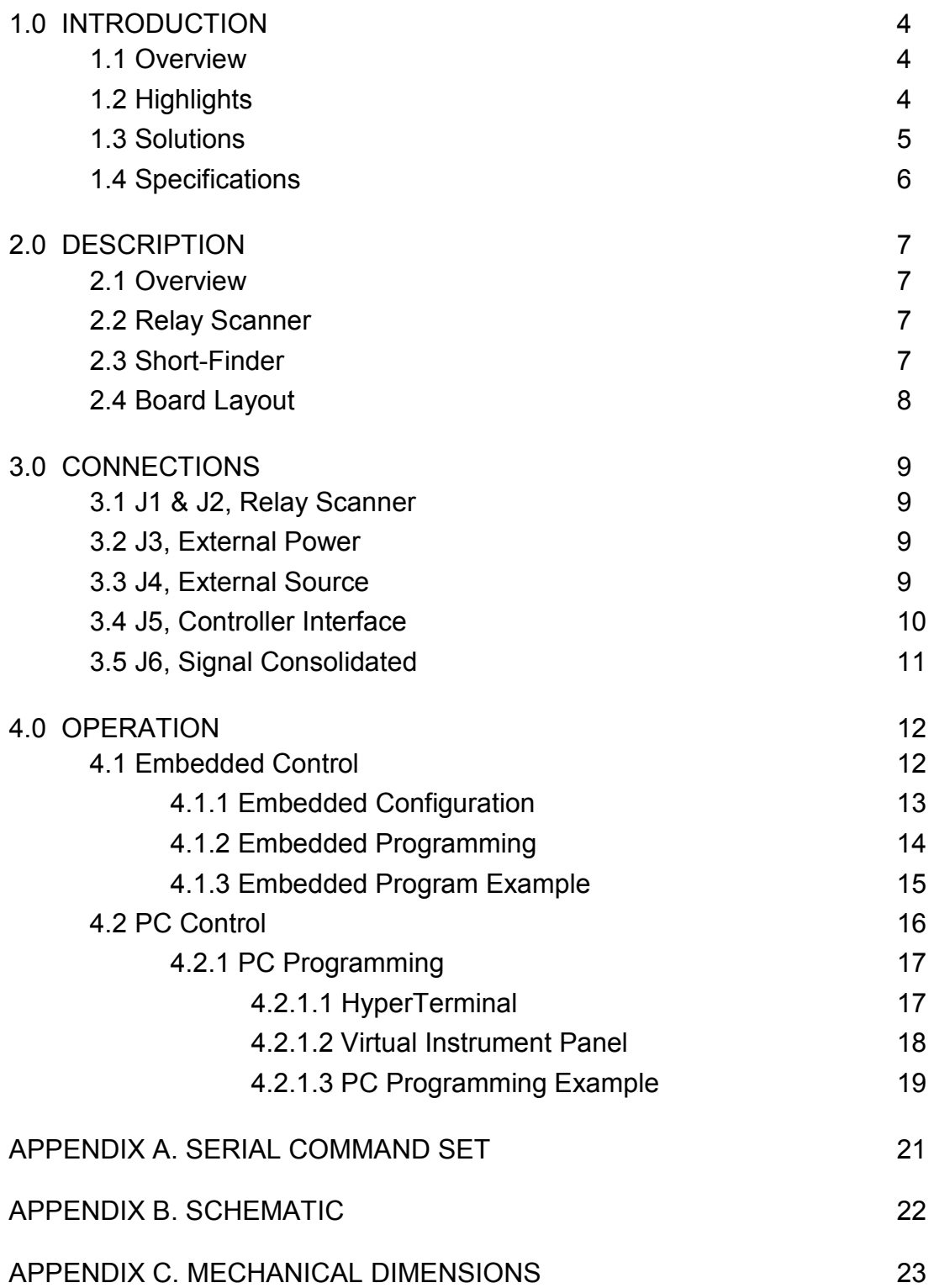

## 1. Introduction

### 1.1 Overview

The SF-MATE (or Short-Finder), is a unique test instrument that adds ICT capability to Functional Test equipment. Rather than spending thousands of dollars to test all nodes on a PCB, the SF-MATE limits the number of checks to those defined as "critical" test points. For example, during a typical assembly process, a PCB can receive inadvertent "shorts" in the power section. By verifying certain test points are "short free" (prior to applying power to the PCB), the SF-MATE can prevent damage to the DUT, adjoining test equipment and possible injury to the test Operator.

The SF-MATE has 8 input channels that are connected to a special Ohm meter circuit. After a channel is selected, a constant current is supplied to the device-under-test and a voltage is measured that is proportional to the resistance. The Ohm meter limits the current source to 1mA, and the open-circuit voltage is just 200mV (which is less than the nominal turn-on voltage for most PN junctions). When the input exceeds a certain level, the SF-MATE outputs a digital bit that indicates a short .

## 1.2 Highlights

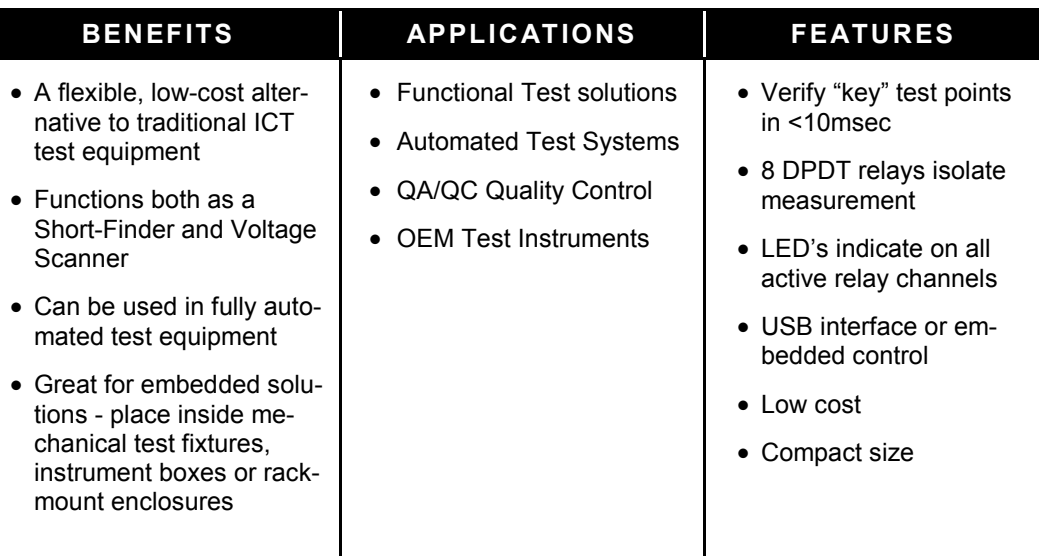

## 1.3 Solutions

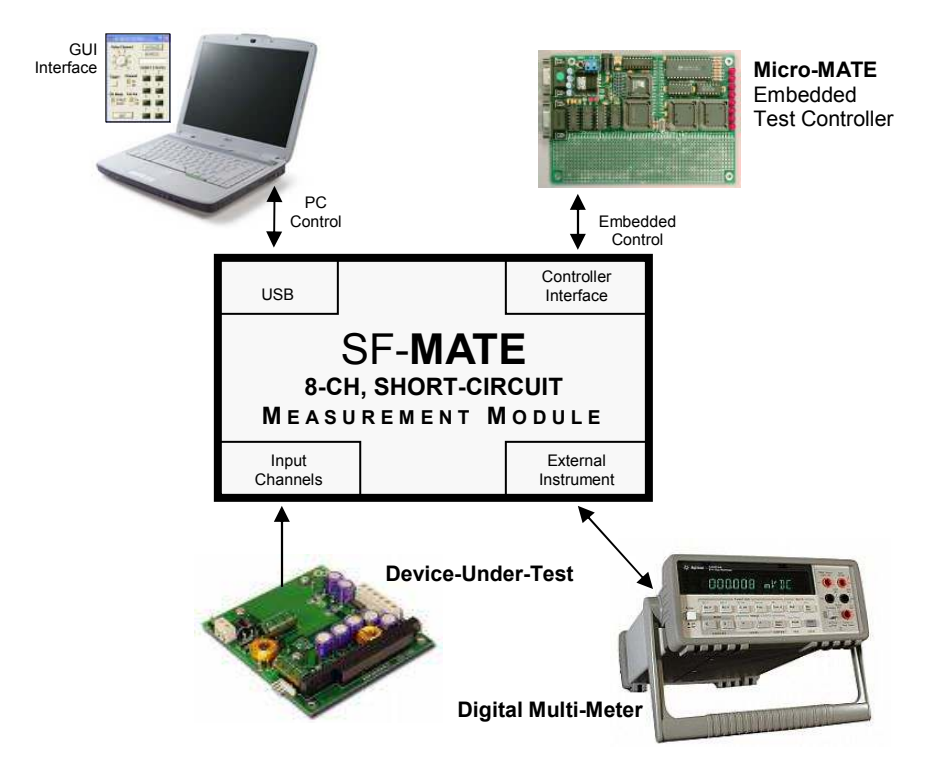

## 1.4 Specifications

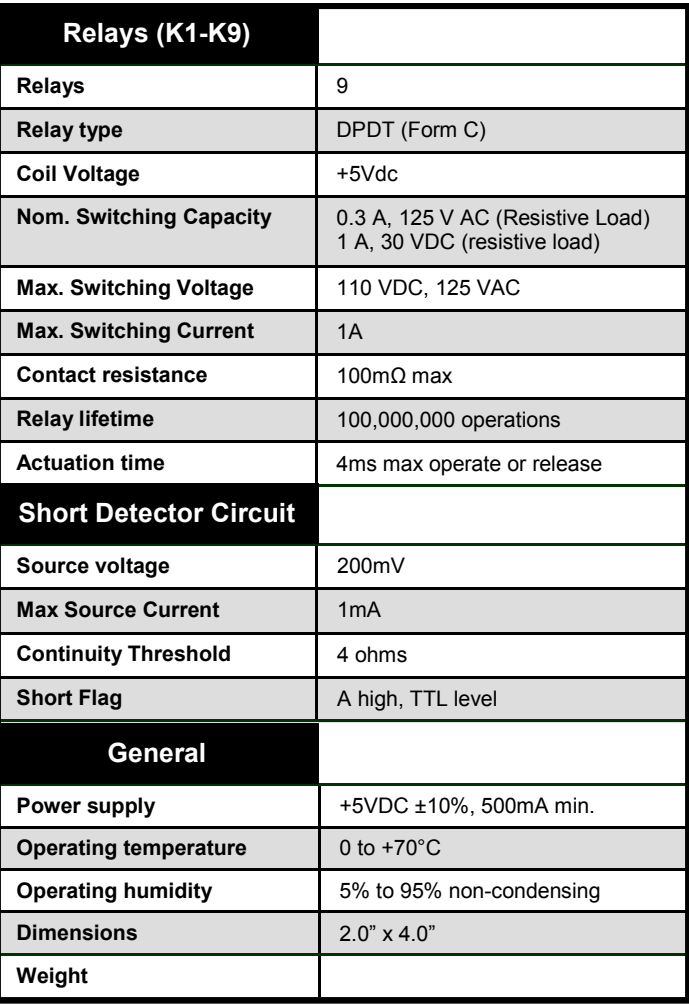

## 2. Description

#### 2.1 Overview

The SF-MATE performs two separate functions, (1) a Relay Scanner and (2) Short-Finder. A simplified block diagram is shown below to highlight key circuits.

#### 2.2 Relay Scanner

Eight DPDT Form C relays (K1 - K8) are bussed together on the "normally-open" side and are connected to the Short Sensor circuit via K9. The relays (K1- K9) are all general purpose (+5V coil voltage), with a nominal switch rating of 30Vdc  $@$  1A (125Vac  $@$ 0.3A). Cycle time for a single relay channel is 8msec (cycle time combines both set and release time). When relay K9 is active, the Relay Scanner can be used to route signals to external test equipment.

#### 2.3 Short-Finder

When the Short Sensor measures an impedance of  $\sim$ 4 ohms it produces a logic "high" output. A single measurement can take place in 2msec, or "scan and measure" all 8 channels in 80msec (includes relay settling time).

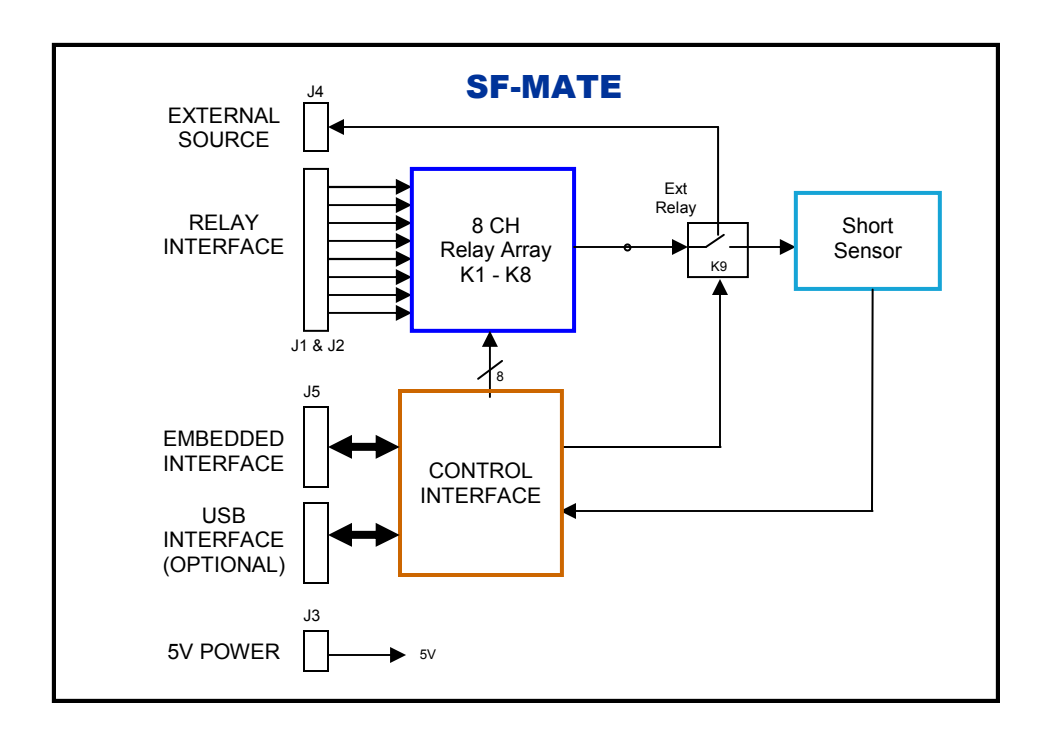

## 2.4 Board Layout

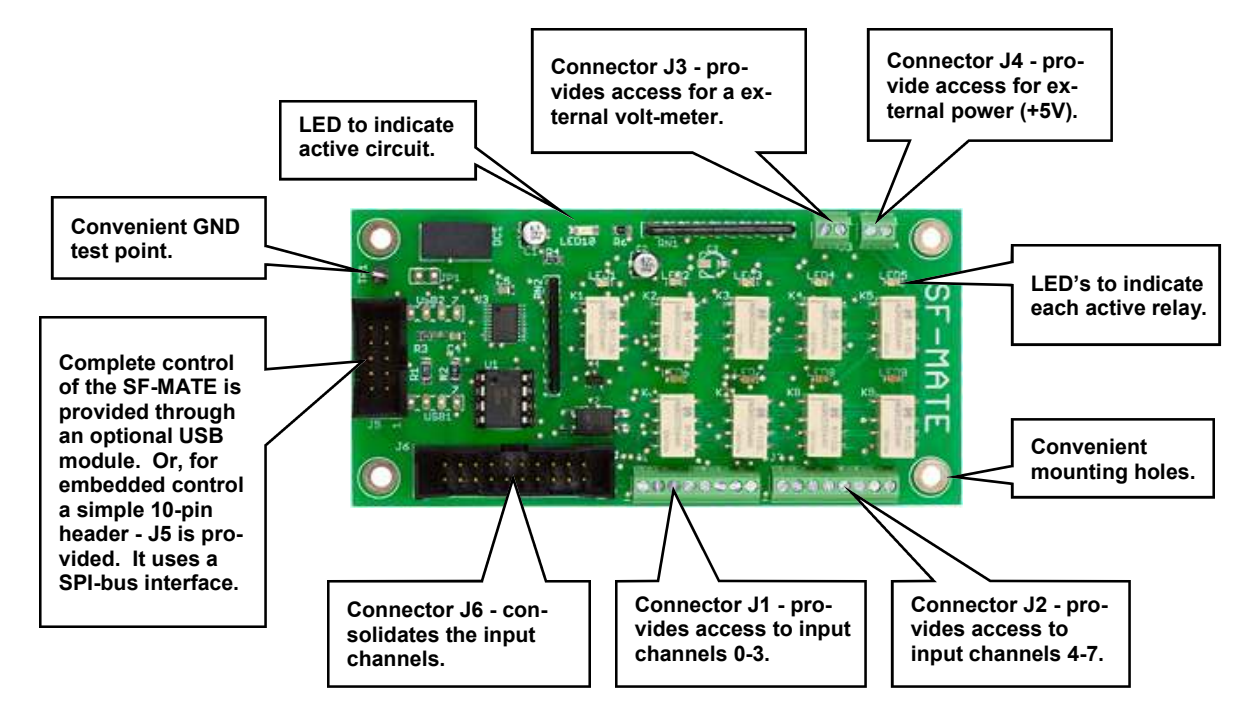

## 3. Connections

### 3.1 J1 & J2, Relay Scanner

Access to the Relay Scanner is made possible through connector J1 & J2. J1 & J2 contains two 8 screw terminal connections (pin assignments are presented in the table to the right). Each relay has a corresponding LED, which should turn-on when a relay is active.

#### 3.2 J3, External Power

J3 provides a set of screw terminals that allows connection to the relay array which accepts power from a fairly well-regulated +5Vdc power source (minimum 500mA). Connect the plus-lead to J3-1, and the negative (or ground) lead to J3-2. When power is applied LED-11 should turn-on.

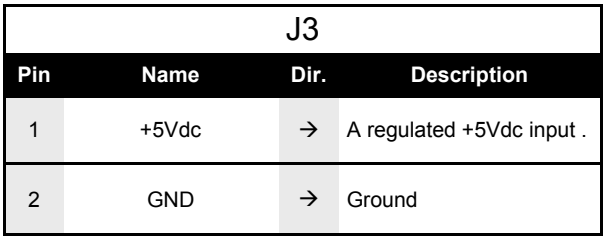

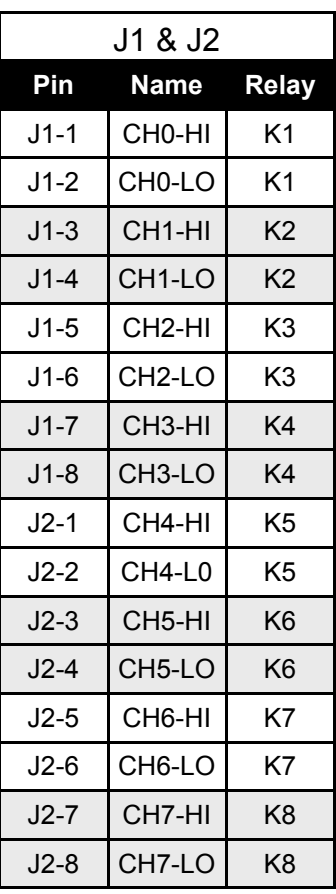

## 3.3 J4, External Source

J4 provides a set of screw terminals that allows connection to external test equipment or to connect multiple SF-MATE modules together. Connect the plus-lead to J4-1, and the negative-lead to J4-2. When relay K9 is active, the output of the Relay Scanner is switched to J4.

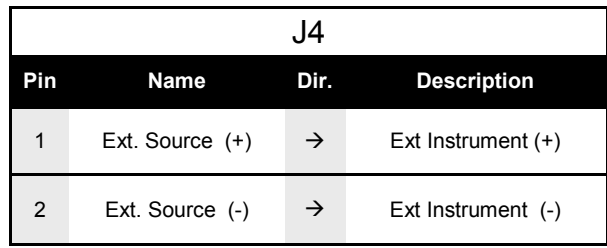

## 3.4 J5, Controller Interface

Control of the SF-MATE is made possible through connector J5 (a standard 10-pin dual row header). A description for the various pins are provided in the table on the right. All signals conform to TTL digital logic levels. For more information regarding specific requirements for interfacing to the SF-<br>MATE, please visit the please visit the "Operating" section.

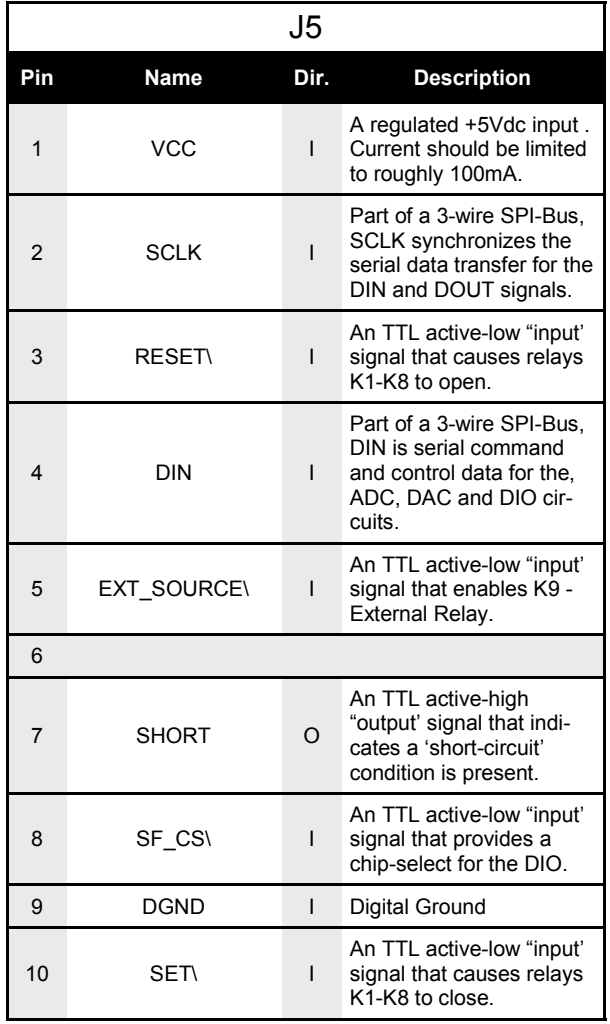

## 3.5 J6, Signal Consolidated

Access to the Relay Scanner is made possible through connector J1 & J2. J1 & J2 contains two 8 screw terminal connections (pin assignments are presented in the table to the right). Each relay has a corresponding LED, which should turn-on when a relay is active

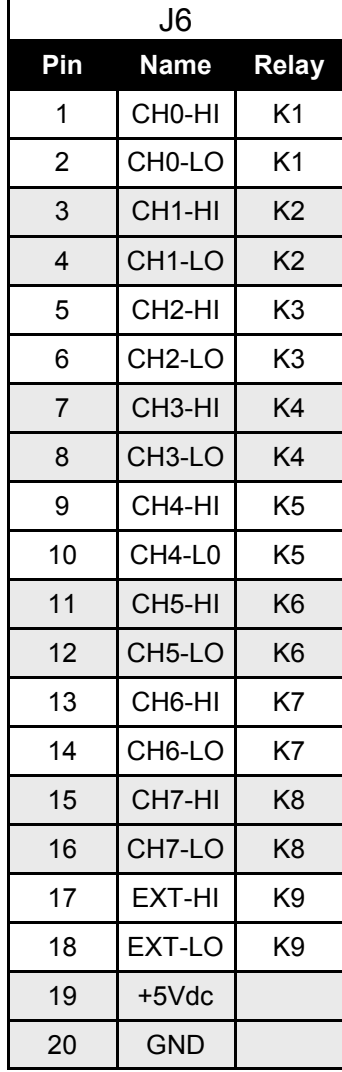

## 4. Operation

### 4.1 Embedded Control

In section 3.1.1 (on the next page), the SF-MATE is shown integrated with other ETS Series components that collectively form a complete Embedded Test Solution. The diagram shows the SF-MATE being driven by the Micro-MATE. The Micro-MATE is a low-cost "Embedded Test Controller", which stores a special program that is designed to exercise the device-under-test and generate Go/No-Go test results. The Micro-MATE also provides a sizable breadboard area to support the development of custom circuits. Adjacent to the breadboard area is a series of wire-wrap pins that comprise a goodly amount of general purpose Digital I/O. The schematic below shows the wire-wrap connections which create the interface between the Micro-MATE and the SF-MATE (J5, 10-pin header connector).

Actually the SF-MATE can be easily driven by most microcontrollers (including an ARM, AVR, PIC or even a STAMP). When developing a custom interface for the SF-MATE, it is recommended the designer start-by reviewing the interface requirements as outlined in the J5 Table (which is provided in the Connections section). The next step is to review the SF-MATE schematic, which is provided in Appendix B. What could be the most challenging aspect of the design effort is controlling the SPI-bus device. The SF-MATE uses a relay driver chip from Maxim (part number MAX4820). Details for specific performance and SPI-bus operation can be found in the device data sheet. Go to the manufacturers website to download said documents.

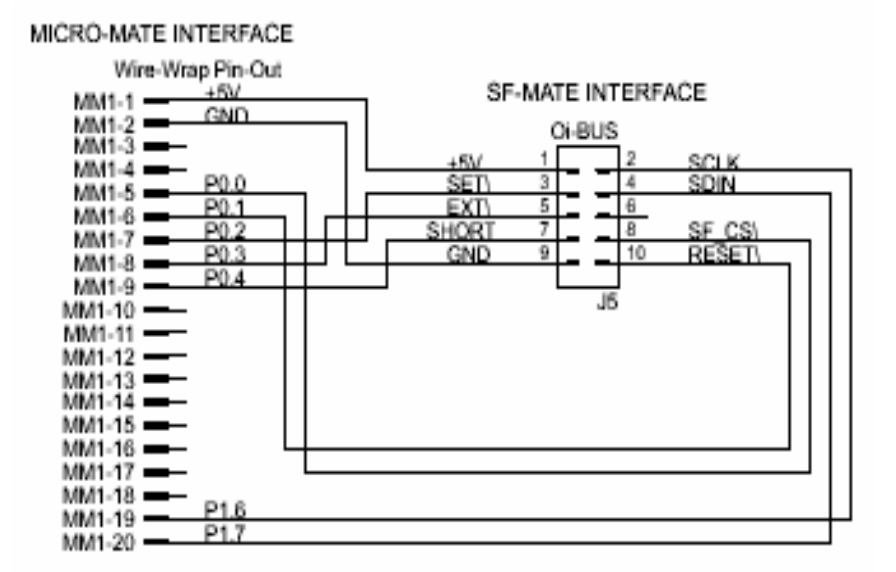

## 4.1.1 Embedded Configuration

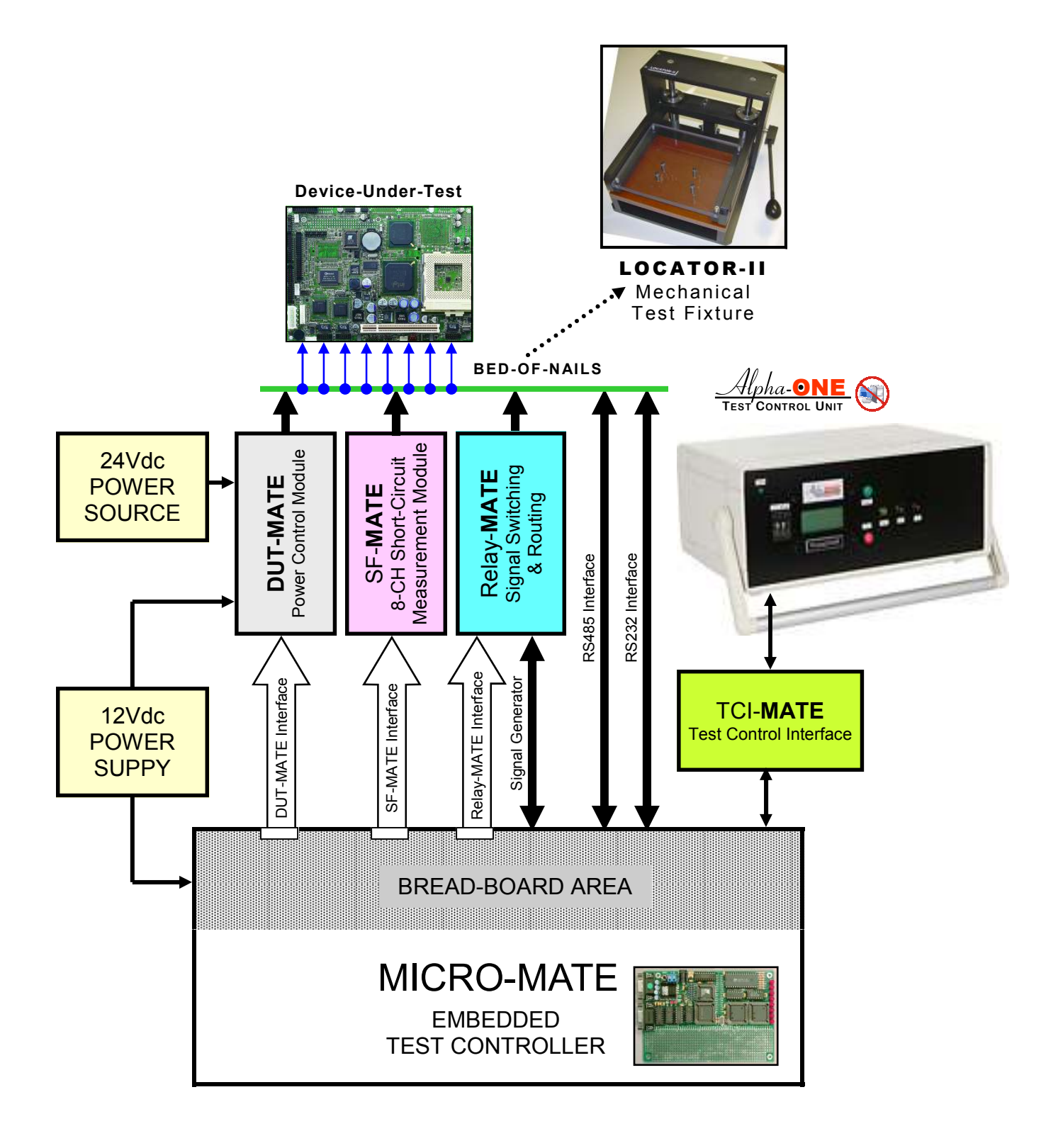

### 4.1.2 Embedded Programming

To build-on the PCB board test example (shown in section 4.1.1), we have constructed a demo program using BASCOM. BASCOM is a BASIC language compiler that includes a powerful Windows IDE (Integrated Development Environment), and a full suite of "QuickBASIC" like commands and statements. The demo program (which is outlined in section 4.1.3), illustrates the ease of controlling the SF-MATE via the Micro-MATE microcontroller.

The program starts by initialing the Micro-MATE for proper operation. You will note that the BASCOM software provides excellent bit-manipulation capabilities, as evident by the use of the ALIAS statement. The Micro-MATE (P1 port bits) are assigned unique label names (i.e., SCLK, DOUT), which are used to support various SF-MATE functions. In the "Main" program section, the Micro-MATE receives "high level" serial commands from a host PC, parses them and then executes accordingly. When (for example), the "SF\_SS" command is entered, the "Sf\_short\_scan" and "Sf\_get\_short(sf\_str)" subroutines are called. This causes the SF-MATE to scan all relay channels for shorts, the program then converts the measurement to an ASCII byte and the results are returned. Next, the "SF\_SE?" command is entered, the program then returns the current status of the External relay (active or not active, represented by logic "1" or "0"). "

Independent of the microcontroller hardware or programming language you choose, the program sequence described above will likely resemble the way you implement your SF-MATE application. For this reason, we suggest that you go to our website and download the "SF-MATE.zip" file. In the Documents folder will contain more extensive examples of routines to control the SF-MATE.

### 4.1.3 Embedded Program Example

#### ' Program: SF-MATE Demo

' ---[ Initialization ]-----------------

#### ' \$large

 $$romstart = 8H2000$ \$default Xram

Dim Sf\_bit As Bit Dim A\_num, A\_byte, A\_cnt As Byte Dim Sf\_byte, Sf\_cnt, Sf\_settle, Sf\_status, Sf\_num as Byte Dim S As String \* 10, A\_resp AS String \* 10, A\_str AS String \* 10 Dim Sf\_str As String \* 1, Sf\_str AS String \* 10 Dim A\_word as Word Dim A\_val as Single Dim True As Const 1 Dim False As Const 0

Sclk Alias P1.6 <sup>'</sup> SPI-bus serial clock<br>Dout Alias P1.7 <sup>'</sup> SPI-bus serial data Dout Alias P1.7 <sup>'</sup> SPI-bus serial data output<br>Din Alias P1.5 <sup>'</sup> SPI-bus serial data input Din Alias P1.5 'SPI-bus serial data input<br>Sf\_cs Alias P0.0 'Relay driver chip select Sf\_cs Alias P0.0 ' Relay driver chip select<br>Sf\_rst Alias P0.1 ' Reset relay driver chip Sf\_rst Alias P0.1 ' Reset relay driver chip<br>Sf\_set Alias P0.2 ' Set relay driver chip Sf\_set Alias P0.2 ' Set relay driver chip<br>Sf\_ext Alias P0.3 ' External relay control ' External relay control<br>' Short condition Sf\_short Alias P0.4

**Declare Sub Print\_ic** ' print invalid command<br> **Declare Sub Print orr** ' print out-of-range **Declare Sub Print\_orrestignation of the Print Out-of-range Declare Sub Print Current Control of the Print Out-Declare Sub Print\_ur definition**<br> **Declare Sub Print ok** the first of the first print command is OK Declare Sub Print\_ok<br>Declare Sub Sf\_short\_scan check for shorts on all channels Declare Sub Sf\_get\_shrot(sf\_str As String) ' get ascii short byte Declare Sub Sf\_rly\_sel(sf\_num As Byte, Sf\_bit as Bit) 'select specific relay

---[ Main ]----------------------------------------------------------

' In the Main the Operator or Host, is prompted to enter a command. The com- ' mand is parsed and then executed if valid. Only two command examples are ' shown.

Set Sclk, Dout, Sf\_cs, Sf\_rst, Sf\_set, Sf\_ext ' Set to logic '1' Do Input "Enter command " , S  $S = Ucase(s)$ A\_resp =  $Left(s, 3)$ If  $\overline{A}$  resp = "SF\_" Then  $A$  resp = **Mid**(s, 4, 2) Select Case A\_resp Case "SS":  $\frac{1}{2}$  scan relays & chk for shorts A\_char =  $Mid(s, 6, 1)$  If A\_char = "?" Then Call Sf\_short\_scan Call Sf\_get\_short(sf\_str) Print " $\overline{<}$ ";  $\overline{Sf}$ \_str ; ">" Else Call Print\_ic End If Case "SE": ' set/get ext relay

 $A_{char} = Mid(s, 6, 1)$  If A\_char = "?" Then If Sf\_ext = 1 Then A\_char = "1" If  $Sf$ <sub>\_</sub>ext = 0 Then  $A$ <sup>\_</sup>char = "0" Print "<" ;  $A_{char}$  ; ">" Else If A\_char <> "0" And A\_char <> "1" Then Call Print\_oor If  $A^-$ char = "0" Then Reset Sf\_ext If  $\overline{A}$  char = "1" Then Set Sf\_ext Call Print\_ok End If

```
Case Else<br>Call Print_ic
                                    ' invalid command
       End Select 
    Else<br>Call Print ic
                                  ' invalid command
     End If
   Loop 
End 
'---[ Sub-Routines]---------------------------------------------------------- 
Sub Print ic
                                     ' print invalid command
  Print "\overline{\ge}End Sub 
Sub Print_oor ' print out-of-range
  Print "\geqEnd Sub 
Sub Print_ur ' print under range
  Print "cEnd Sub 
Sub Print ok ' print command is OK
  Print "<>"
End Sub 
      ' Scan 8 relay channels and check short condition 
Sub Sf_short_scan
 For Sf cnt = 0 To 7
    Call Sf_rly_sel(sf_cnt, 1)
    Sf_num = 7 - Sf cnt
    Sf byte.sf_num = Sf_short
  Next Sf_cnt
  Call Sf_rly_clr
End Sub 
      ' Select specific relay
Sub Sf_rly_sel(sf_num As Byte , Sf_bit As Bit) 
  Sf_status = 0 
   Sf_status.sf_num = Sf_bit 
  Sf_status = \overline{N}ot Sf_status
   Reset Sf_cs 
  For Sf_cnt = 7 Downto 0
     Dout = Sf_status.sf_cnt ' serial data out 
     Set Sclk 
     Delay
    Reset Sclk 
    Delay
  Next Sf_cnt
  Set Sf<sub>cs</sub>
  Waitms Sf settle ' settling time
   Sf_status = Not Sf_status
End Sub 
      ' Identify shorts & convert to ascii
Sub Sf_get_short(sf_str As String) 
 Sf_str = "00000000" 
  For Sfcnt = 7 Downto 0
     Sf_bit = Sf_byte.sf_cnt 
    If \overline{S}f_bit = \overline{0} Then \overline{S}f_char = "0"
    If Sf<sub>L</sub>bit = 1 Then Sf<sub>L</sub>char = "1"
    Sf_num = 8 - Sf cnt
    Mid(sf_str, Sf_num, 1) = Sf_charNext Sf_cnt
End Sub
```
## 4.2 PC Control

For those who are more comfortable building traditional PC-based "Automated Test Equipment" (ATE), the SF-MATE offers many features that are well suited for that environment as well.

Controlling the SF-MATE from a PC, requires that it be equipped with an optional USB-MATE module. The USB-MATE module contains a USB bridge-chip and a PIC microcontroller. On the PC side, the USB bridge-chip receives a special set of serial commands. On the SF-MATE side, the PIC controller processes the serial commands and then drives the SF-MATE accordingly. In order to be recognized by the PC, the USB-MATE module requires a set of Windows' drivers be installed. To do so, go to "www.SF-MATE.info", click "Download", select the "OI VCP Interface" file and follow the prompts. The letters VCP stands for "Virtual COM Port", and is a method by-which the USB interface can appear to the PC as a standard serial COM port. With the drivers installed and the USB-MATE connected to the PC, go to the Device Manager (click on Ports) and verify "OI Serial Interface (COM#)" is included.

The diagram below provides a basic illustration of a PC-driven configuration. As shown, the SF-MATE relay channels are connected to the outputs of a multiple output Power Distribution PCB. Prior to applying power to the device-under-test, the SF-MATE is commanded to "scan for shorts. If no shorts are detected, then power can be safely applied to the DUT. After DUT power is ON, the SF-MATE can be commanded to enter external mode, which will the allow the voltage outputs from the DUT to be routed to an external instrument for measurement.

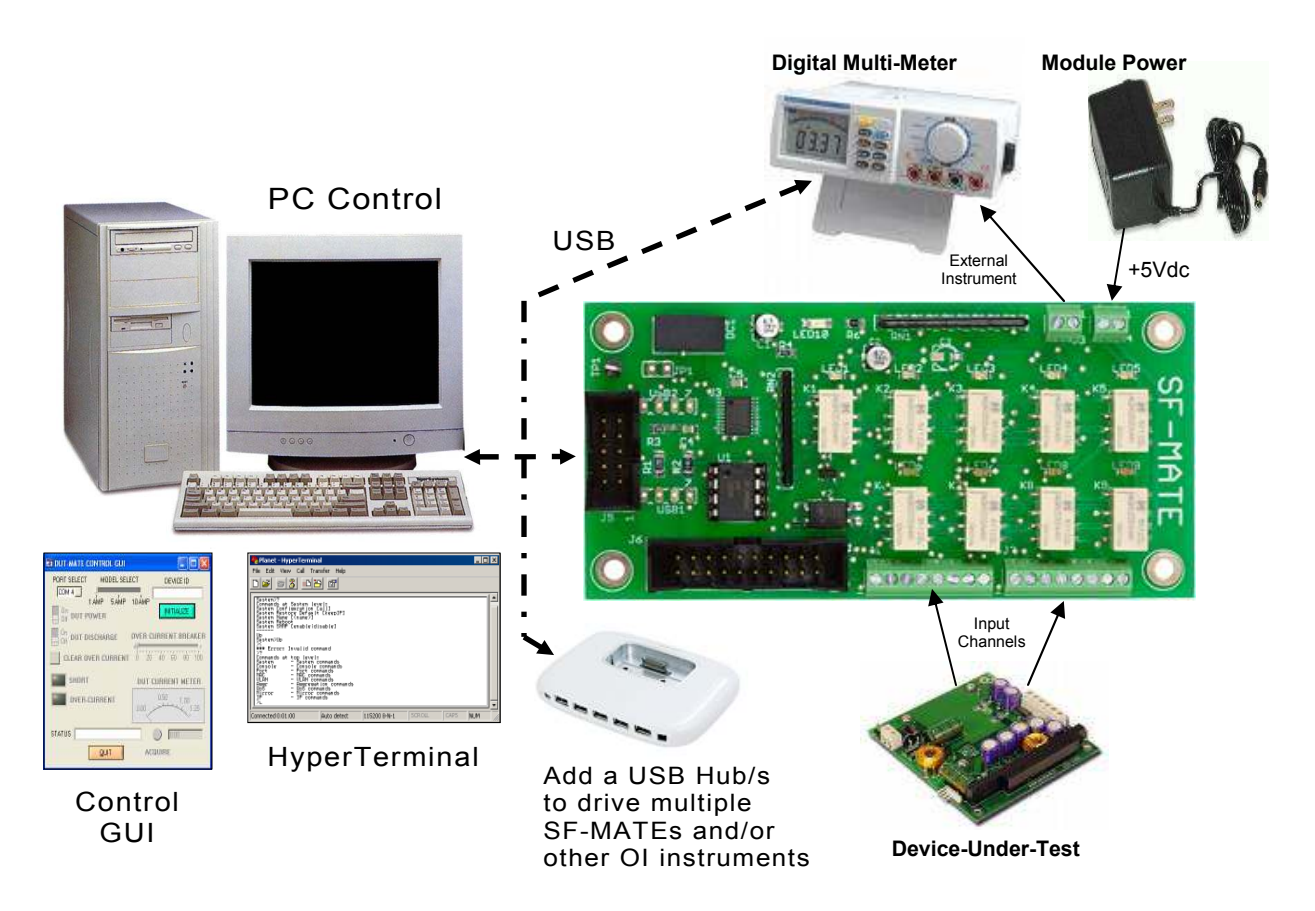

#### 4.2.2 PC Programming

The starting point for developing code to control the SF-MATE, begins with acquainting yourself with its Serial Command Set. The serial commands are a set (or group) of ASCII characters that originate from the PC and are designed to instruct the SF-MATE to perform specific functions. The complete serial command set is detailed in Appendix B. There are two ways to exercise the serial commands, (1) using HyperTerminal or (2), run our Virtual Instrument Panel software (GUI Control).

## 4.2.1.1 HyperTerminal

HyperTerminal is a serial communications program that comes with the Windows OS and is located in the Accessories folder. Use the USB cable to connect the PC to the SF-MATE. Run HyperTerminal and configure the settings for 19200 bps, 8 data bits, no parity, 1 stop bit and no flow control. Select the COM port based on the available COM port as indicated in the Device Manager<br>(example shown below). Press the (example shown below). 'Enter' key and the  $\rightarrow$ ' prompt should appear on the screen (as demonstrated in the example on the right). Refer to the table in Appendix B, to begin to experiment with the serial commands.

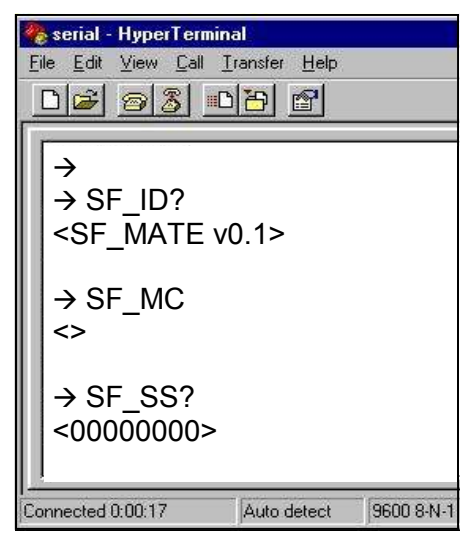

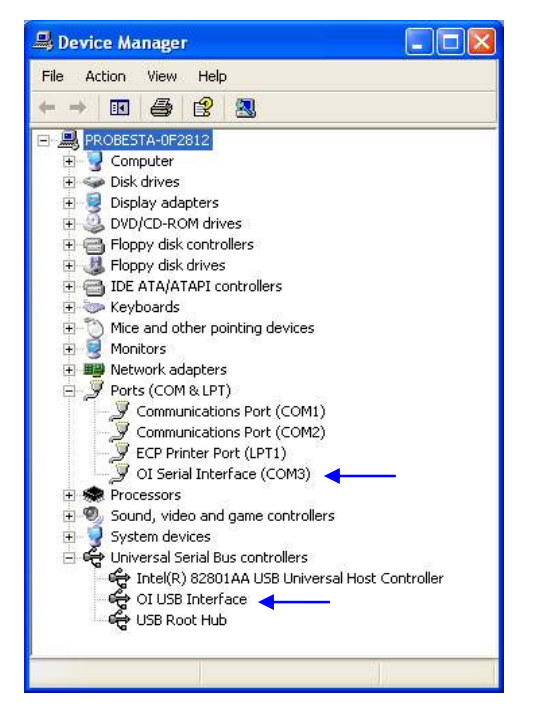

## 4.2.1.2 Virtual Instrument Panel

The Virtual Instrument Panel (or Control GUI), removes the hassle of "manually " typing ASCII commands and provides the User a more efficient method to interact and control the SF-MATE. Download the panel from our website at www.sfmate.info, click on downloads and select "SF-Matexxx.exe".

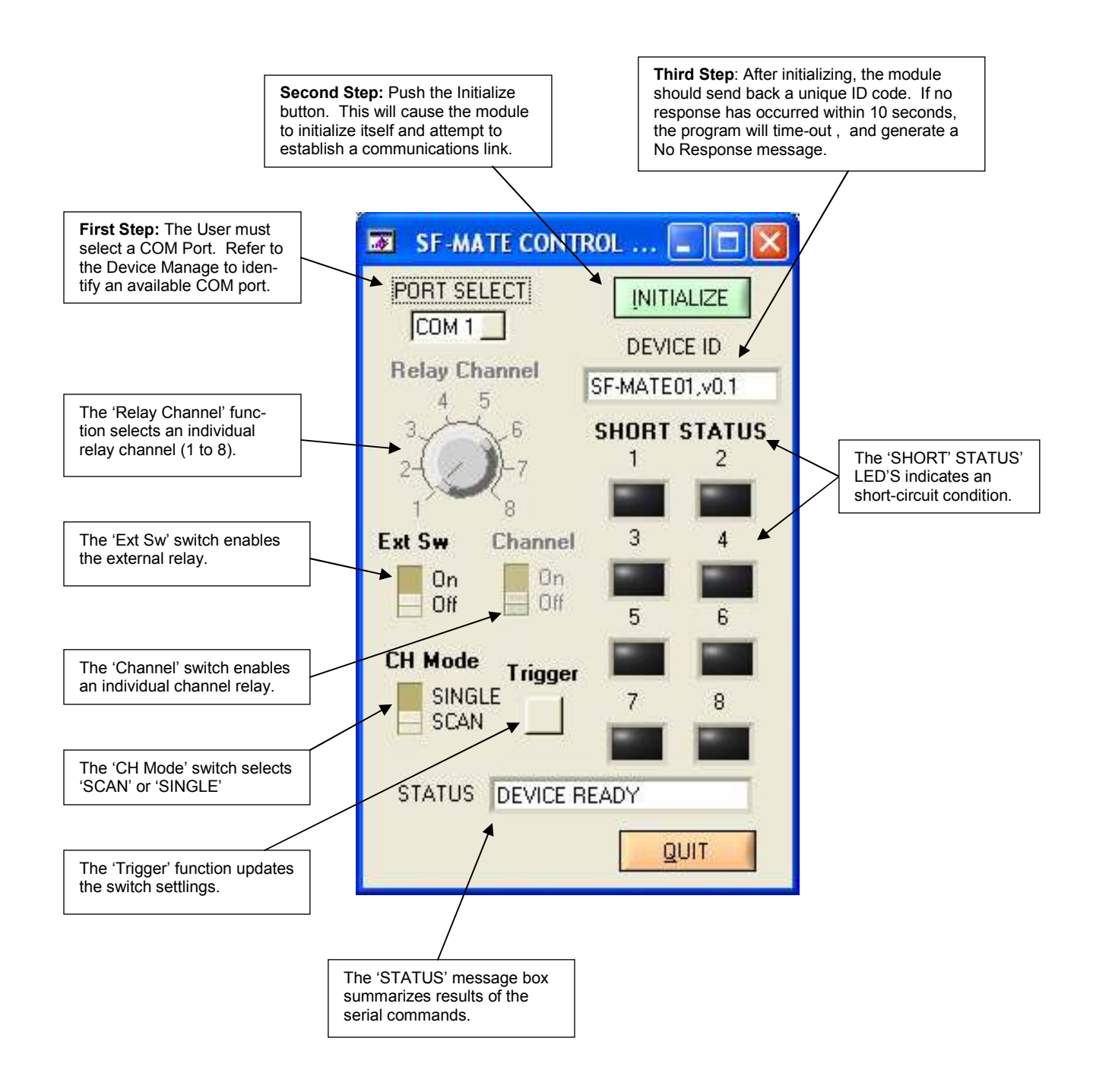

### 4.2.1.3 PC Programming Example

// SF-MATE programming example in 'C' // // The following program provides a Go/No Go test sequence for testing // a printed circuit board (the DUT). The test equipment includes a SF- // MATE, DUT-MATE and a 34401A DMM (equipped with a RS-232 // remote interface). The DUT accepts a +24Vdc input and (in-turn) gener- // ates +5Vdc (logic) and ±12Vdc (analog) voltages. Before DUT power is // applied, the SF-MATE is used to verify no shorts exist on the power-rails. // The DUT-MATE is used to switch power to the device-under-test. After // power is applied, the SF-MATE is used to route various signals to // the DMM for measurement. After confirming the DUT input/output // voltages are within spec., the program also checks other 'key' test // points. // #define MSWIN // serial comm libraries from<br>#define MSWINDLL // www.wcscnet.com // www.wcscnet.com #include <comm.h> #include <stdlib.h> #include <stddio.h> int stat, port=0,  $a_byte = 0$ ,  $a_cnt = 0$ , int  $idx = 0$ ; int dut\_ch = 0, dut\_gain =0, gain\_sel = 0;  $int \, \text{di } 0$  = 0; long value =  $0$ , limit =  $0$ ; char dio\_byte[10], dir\_byte[10], results[64]; char send\_data[64], read\_data[64]; char scan\_shorts[] = "SF\_SS?" // scan all channels for shorts<br>char clear relays[] = "SF CR" // clear all channel relays char clear\_relays $\overline{ij}$  = "SF\_CR" // clear all channel relays char select\_relay $\overline{ij}$  = "SF\_SR" // select specific relay char select\_relay[] = "SF\_SR" // select specific relay<br>char set\_ext\_relay[] = "SF\_SE" // set ext relay On/Off char set\_ext\_relay[] = "SF\_SE" char get ext relay[] = "SF\_SE?" // get ext relay status char sf\_master\_clear[] = "SF\_MC" // master clear char sf\_get\_device\_id[] = "SF\_ID?" // get device ID char auto\_sequence[] = "DT\_AS"; // auto DUT power sequence char set\_dut\_power[] = "DT\_DP"; // set dut power On/Off char dt\_get\_device\_id[] = "DT\_ID?"; // get device ID char set\_breaker\_limit[] = "DT\_SO"; // set over current breaker limit char dt\_master\_clear[] = "DT\_MC"; // master clear main() // initialize COMM ports<br>Port(1,256,64); // Open COM 1, SF-MATE sf\_port = OpenComPort(1,256,64); // Open COM 1, SF-MATE<br>dt\_port = OpenComPort(2,256,64); // Open COM 2, DUT-MATE  $dt\_port = OpenComPort(2, 256, 64);$  dmm\_port = OpenComPort(3,256,64); // Open COM 3, DMM 34401A SetPortCharacteristics(sf\_port,BAUD19200,PAR\_EVEN, LENGTH\_8,STOPBIT\_1,PROT\_NONNON); CdrvSetTimerResolution(sf\_port,1);<br>SetTimeout(sf\_port,2000); // 20  $\frac{1}{2000}$  ticks = 2 sec time-out period FlushReceiveBuffer(sf\_port); // clear receiver buffer FlushTransmitBuffer(sf\_port); // clear transmit buffer SetPortCharacteristics(dt\_port,BAUD19200,PAR\_EVEN, LENGTH\_8,STOPBIT\_1,PROT\_NONNON); CdrvSetTimerResolution(dt\_port,1); // 1 msec ticks SetTimeout(dt\_port,2000);  $\frac{1}{2000}$  ticks = 2 sec time-out period FlushReceiveBuffer(dt\_port); // clear receiver buffer FlushTransmitBuffer(dt\_port); // clear transmit buffer SetPortCharacteristics(dmm\_port,BAUD19200,PAR\_EVEN, LENGTH\_8,STOPBIT\_1,PROT\_NONNON); CdrvSetTimerResolution(dmm\_port,1); // 1 msec ticks SetTimeout(dmm\_port,2000);  $\frac{7}{2000}$  ticks = 2 sec time-out period<br>FlushReceiveBuffer(dmm\_port); // clear receiver buffer FlushReceiveBuffer(dmm\_port); // clear receiver buffer<br>FlushTransmitBuffer(dmm\_port); // clear transmit buffer FlushTransmitBuffer(dmm\_port);

```
for (a_cnt = 1; a_cnt <= 3; a_cnt++) {
     if (a_{\text{ent}} == 1) || (a_{\text{ent}} == 2) {
        if (a_cnt == 1) port = sf_port; // SF-MATE com port
         if (a_cnt == 2) port = dt_port; // DUT-MATE com port
                       // Get device prompt 
          sprintf (send_data, "%s\r", ""); 
         PutString(port,send_data); // send CR
         if ((resp_len = GetString(port, size of (read_data), read_data)) == 0); {
            printf ("time-out error"); 
            exit(); 
 } 
          if (strcmp("-> ", read_data)) { 
             printf ("prompt error"); 
        \text{exit});
                      // Get device ID
         if (a_cnt == 1) sprintf (send_data, "%s\r", sf_get_device_id); 
        i if (a_cnt == 2) sprintf (send_data, "%s\r", df_get_device_id);
        PutString(port,send_data);
        if ((resp_len = GetString(port,sizeof(read_data),read_data)) == 0); {
            printf ("time-out error"); 
            exit(); 
 } 
 if (a_cnt == 1) sprintf(a_str, %s, "<SF-MATE v0.1>"); 
 if (a_cnt == 2) sprintf(a_str, %s, "<DUT-MATE01 v0.1>"); 
        if (strcmp(a_str, read_data)) { 
           printf ("device ID error"); 
           exit(); 
                      // Master Clear
         if (a_cnt == 1) sprintf (send_data, "%s\r", sf_master_clear); 
         if (a_cnt == 2) sprintf (send_data, "%s\r", dt_master_clear); 
         PutString(port,send_data); 
 } 
      else { // Get 34401A ID 
         sprintf (send_data, "%s\r", "*IDN?");
         PutString(dmm_port,send_data);
         if ((resp_len = GetString(dmm_port,sizeof(read_data),
            read data)) == 0); {
            printf ("time-out error"); 
             exit(); 
 } 
          sprintf(a_str, %s, "HEWLETT-PACKARD,34401A,0,11-5-2"); 
          if (strcmp(a_str, read_data)) { 
             printf ("34401A ID error"); 
             exit(); 
          } 
      } 
                      // Execute test sequence
   test_fail = False; 
  for (a cnt = 1; a cnt <= 10; a cnt++) {
      switch (a_cnt) { 
case 1: // Short-Circuit Test
 sprintf (send_data, "%s\r", scan_shorts); 
            PutString(sf_port,send_data); 
            GetString(sf_port,sizeof(read_data),read_data); 
             if (strcmp("<00000001>", read_data)) { 
               printf ("Short-Circuit failure - %s", read_data);
               test fail = True;
 } 
         break;<br>case 2:
case 2: // DUT input power Test
 sprintf (send_data, "%s%s\r", set_breaker_limit, "2048"); 
PutString(dt_port,send_data); // send DT_OS2048
 sprintf (send_data, "%s%s\r", auto_sequence, "011"); 
           PutString(dt_port,send_data); // send DT_AS011
            GetString(dt_port,sizeof(read_data),read_data); 
            sprintf(a_str, %s%s, "DUT Input Power Test failure - ", read_data); 
           if (strcmp(">0<", read_data)==0) {<br>printf (a str, read_data); // short detected
               printf (a_str, read_data);
               test fail = True;
           break;
 }
```
### 4.2.1.3 PC Programming Example cont.

case 3: // DUT Input Power Test - 24Vdc sprintf (send\_data, "%s%s\r", set\_ext\_relay,"1"); PutString(sf\_port,send\_data); // enable ext relay sprintf (send\_data, "%s%s\r", select\_relay,"11"); PutString(sf\_port,send\_data); // select relay channel 1 sprintf (send\_data, "%s\r", "MEAS:VOLT:DC:RANG:AUTO?"); PutString(dmm\_port,send\_data); // get reading GetString(dt\_port,sizeof(read\_data),read\_data); low  $limit = 23.0;$ high\_limit =  $25.0$ ;  $value = atoi(read_data);$ if (value < low\_limit)  $||$  (value > high\_limit) { printf ("DUT Input Power Test failed - %d\n", value); test\_fail = True; } Break;<br>case 4: case 4: // DUT +5Vdc Logic Power Test sprintf (send\_data, "%s%s\r", select\_relay,"21"); PutString(sf\_port,send\_data); // select relay channel 2 sprintf (send\_data, "%s\r", "MEAS:VOLT:DC:RANG:AUTO?"); PutString(dmm\_port,send\_data); // get reading GetString(dt\_port,sizeof(read\_data),read\_data); low  $limit = 4.75$ ; high  $limit = 5.25$ ; value = atoi(read\_data); if (value < low\_limit) || (value > high\_limit) { printf ("DUT +5Vdc Logic Power Test failed - %d\n", value); test\_fail = True; } break;<br>case 5: // DUT +12Vdc Analog Power Test sprintf (send\_data, "%s%s\r", select\_relay,"31");<br>PutString(sf port,send data); // select relay channel 3 PutString(sf\_port,send\_data); sprintf (send\_data, "%s\r", "MEAS:VOLT:DC:RANG:AUTO?"); PutString(dmm\_port,send\_data); // get reading GetString(dt\_port,sizeof(read\_data),read\_data);  $low$  limit = 11.75; high  $limit = 12.25$ ;  $value = atoi(read data);$  if (value < low\_limit) || (value > high\_limit) { printf ("DUT +12Vdc Analog Power Test failed - %d\n", value); test\_fail = True; } break; case 6: // DUT -12Vdc Analog Power Test sprintf (send\_data, "%s%s\r", select\_relay,"41"); PutString(sf\_port,send\_data); // select relay channel 4 sprintf (send\_data, "%s\r", "MEAS:VOLT:DC:RANG:AUTO?"); PutString(dmm\_port,send\_data); // get reading GetString(dt\_port,sizeof(read\_data),read\_data);  $low$  limit =  $-12.25$ ; high  $limit = -11.75$ ;  $value = \text{atio}$  (read data); if (value  $\le$  low\_limit) || (value  $\ge$  high\_limit) { printf ("DUT -12Vdc Analog Power Test failed - %d\n", value);  $test$  fail = True; } break;

```
case 7: // DUT 32Vac Power Test
             sprintf (send_data, "%s%s\r", select_relay,"51"); 
            PutString(sf_port,send_data);
 sprintf (send_data, "%s\r", "MEAS:VOLT:AC:RANG:AUTO?"); 
PutString(dmm_port,send_data); // get reading
             GetString(dt_port,sizeof(read_data),read_data); 
             low_limit = 22.0; 
           high_limit = 44.0;
            value = \text{atio}(\text{read_data}); if (value < low_limit) || (value > high_limit) { 
               printf ("DUT 32Vac Power Test failed - %d\n", value);
                test_fail = True; 
 } 
         break;<br>case 8:
                      // DUT RTC Oscillator Test - 32.768 kHz
             sprintf (send_data, "%s%s\r", select_relay,"61"); 
            PutString(sfport,send data);
 sprintf (send_data, "%s\r", "MEAS:FREQ?"); 
PutString(dmm_port,send_data); // get reading
            GetString(dt_port,sizeof(read_data),read_data);
           low limit = 32767;
           high limit = 32769;
 value = atoi(read_data); 
 if (value < low_limit) || (value > high_limit) { 
              printf ("DUT RTC Oscillator Test failed - %d\n", value);
               test_fail = True; 
 } 
         break;<br>case 9:
                      // DUT Heater Element Test - 13.5 ohms
             sprintf (send_data, "%s%s\r", select_relay,"71"); 
            PutString(sf_port,send_data); // select relay channel 7
             sprintf (send_data, "%s\r", "MEAS:RES:RANG:AUTO?"); 
             PutString(dmm_port,send_data); // get reading 
            GetString(dt_port,sizeof(read_data),read_data);
            low \lim_{x \to 1} \frac{1}{2.5};
            high limit = 14.5;
            value = atoi(read data); if (value < low_limit) || (value > high_limit) {
 printf ("DUT Heater Element Test failed - %d\n", value); 
               test fail = True;
 } 
         break;<br>case 10;
                      // DUT 0-Ohm Jumper Test
             sprintf (send_data, "%s%s\r", select_relay,"81"); 
           PutString(sf_port,send_data); // select relay channel 8
 sprintf (send_data, "%s\r", "MEAS:CONT?"); 
 PutString(dmm_port,send_data); // get reading 
            GetString(dt_port,sizeof(read_data),read_data);
            low_limit = 0.0;
           high_limit = 0.0;
            value = \text{atio}(\text{read data});if (value < low_limit) || (value > high_limit) {
              printf ("DUT 0-Ohm Jumper Test failed - %d\n", value);
              .<br>test_fail = True;
 } 
            break; 
          default: 
             break; 
      if test_fail = True { // turn-OFF DUT power & exit 
         sprintf (send_data, "%s%s\r", set_dut_power, "0");<br>PutString(dt_port,send_data); // send DT_DP0
         PutString(dt port, send data);
          exit(); 
      else { 
         -<br>sprintf (send_data, "%s\r", clear_relays);<br>PutString(sf_port,send_data);     // clear channel relays
         PutString(sf_port,send_data);
   printf("Test Passed\n");
```
}

}

}

 } }

## Appendix A. Serial Command Set

To facilitate remote control for the SF-MATE, a USB interface is required. When connected to a host PC, the USB connection appears as a "Virtual Com Port", which establishes a serial data communications link between the two. The default protocol is 19200 baud rate, no parity, 1 stop bit and no flow control. The SF-MATE will respond to a unique set of ASCII serial data commands (listed below). The first three bytes of the command string starts with the prefix 'SF\_', followed by a code that represents the actual command. All commands are upper case sensitive and are terminated with a carriage-return. If the command is valid, the SF-MATE will return either a '<>', or a bracketed result (i.e. '<010>'. If the SF-MATE receives a carriage-return or line-feed alone (without a command), then a  $\leftrightarrow$  is returned (this response is a "prompt" to signal the SF-MATE is ready). If the SF-MATE detects an incorrect command then one of three error symbols will be generated, (1) invalid command then a '><' is returned, (2) a command that is out-of-limits then a '>>' is returned, and (3) a command that prematurely times-out then a '<<' is returned. In some cases the error symbol will include a bracketed result (i.e. '>1<'), which defines a specific error code.

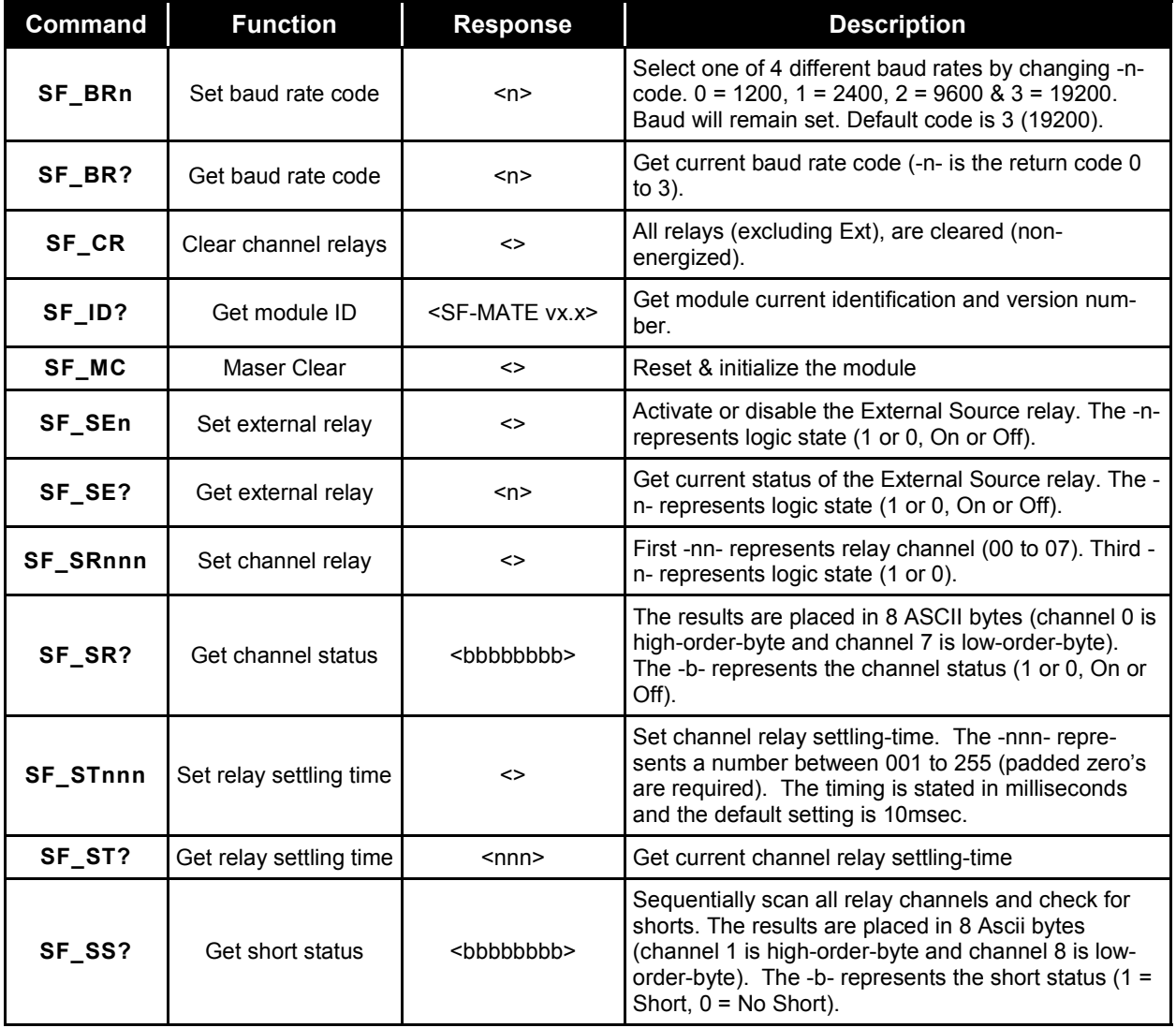

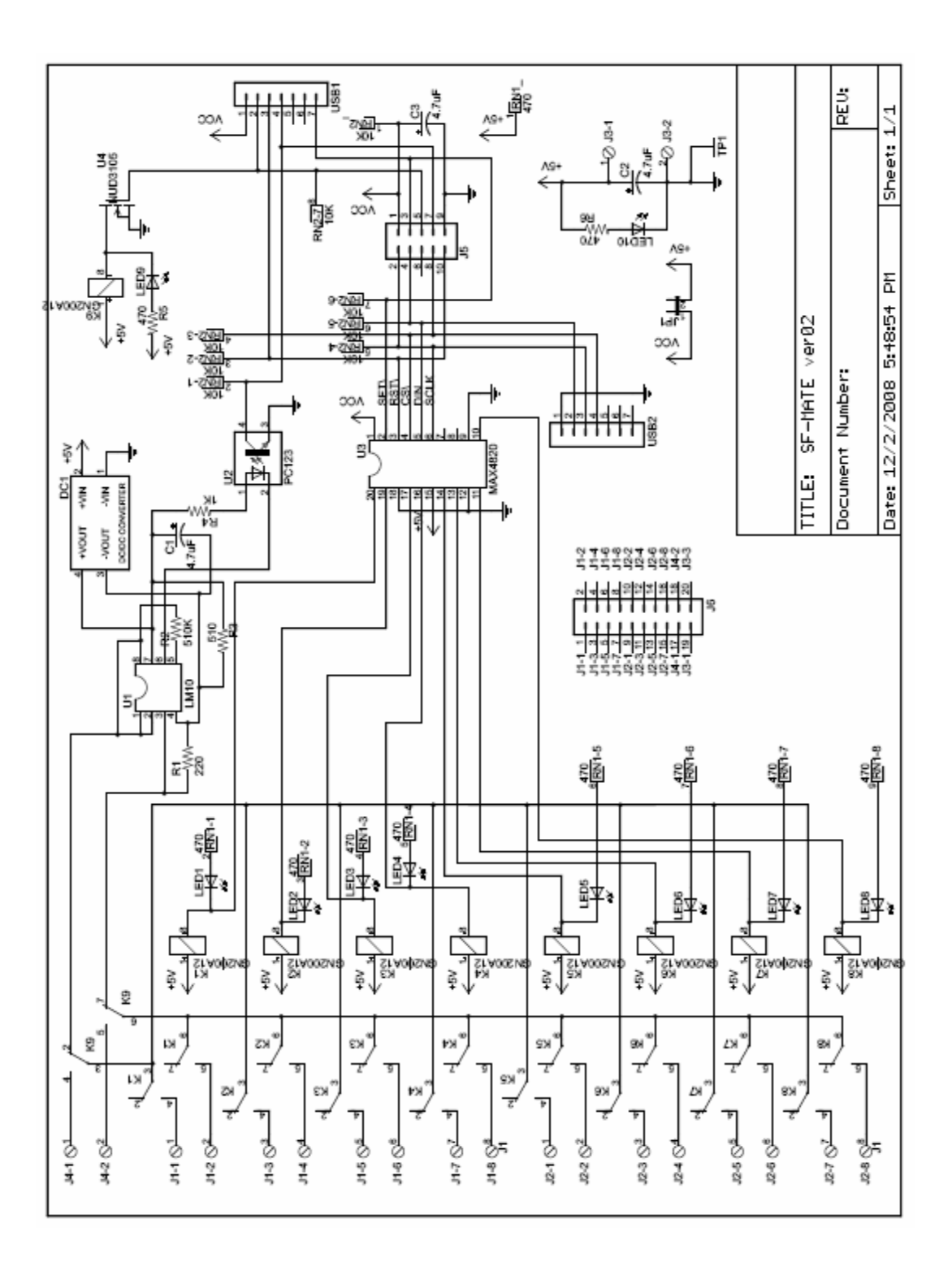

Appendix B. Schematic

## Appendix C. Mechanical Dimensions

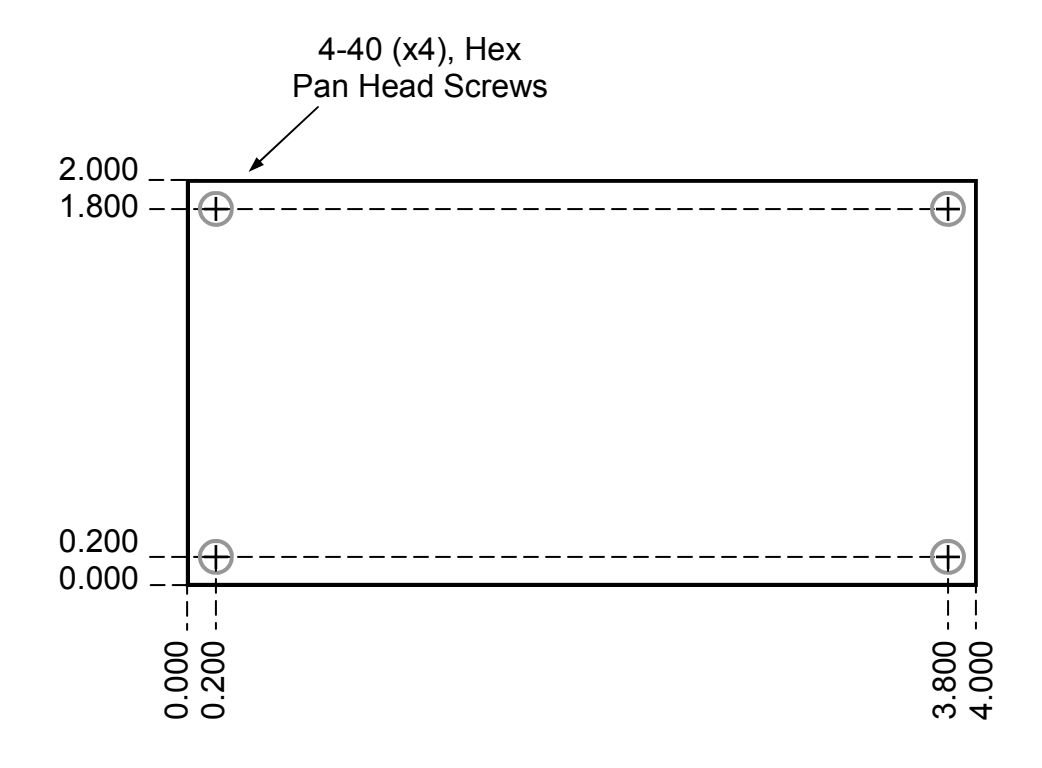